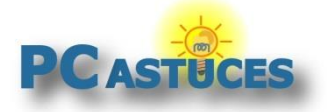

### Mesurer la consommation de données réseau -Windows 11

Par **Clément JOATHON** Dernière mise à jour : **03/11/2023** 

Windows 11 peut vous renseigner sur la quantité de données échangées sur une connexion réseau via Ethernet ou WiFi. Windows 11 peut également vous donner des informations sur l'utilisation par application.

1. Cliquez avec le bouton droit de la souris sur le bouton **Démarrer** puis sur **Paramètres**.

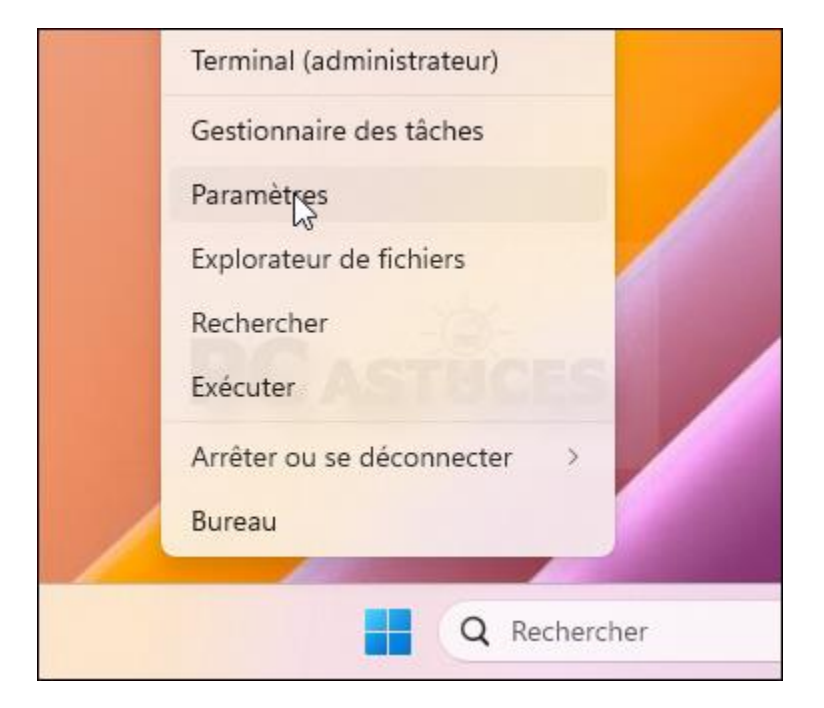

2. Dans la colonne de gauche, cliquez sur **Réseau et Internet**.

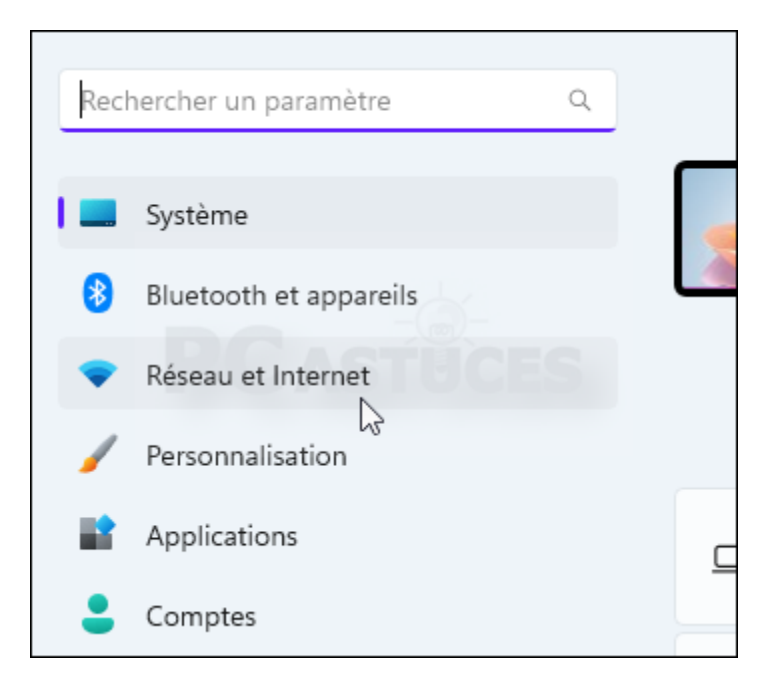

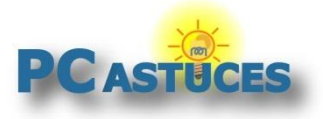

#### 3. Cliquez sur **Paramètres réseau avancés**.

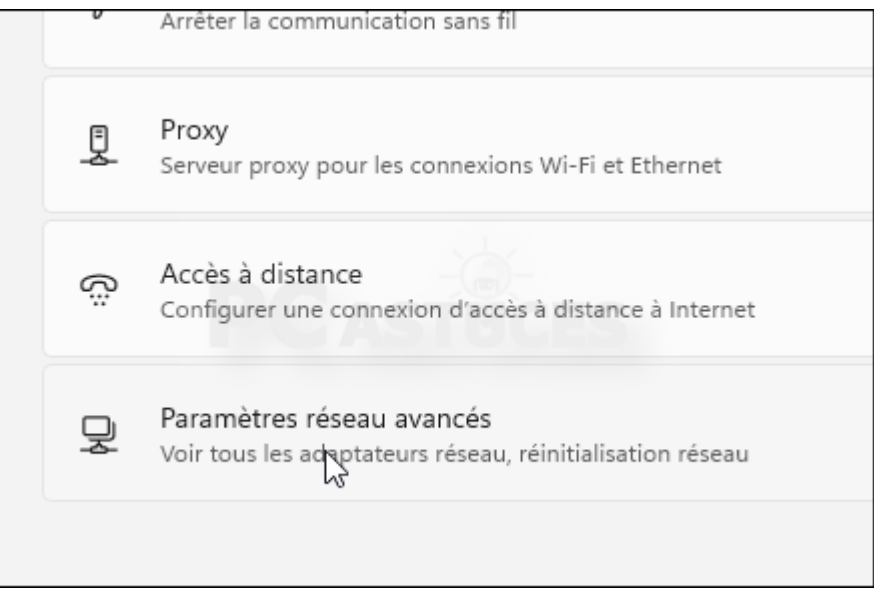

4. Cliquez sur **Consommation de données**.

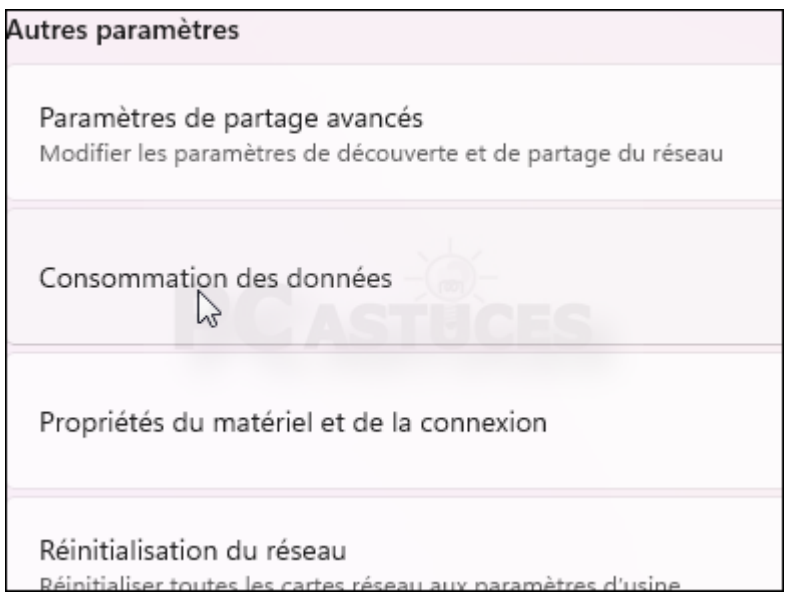

5. Si vous avez plusieurs adaptateurs réseau (WiFi, Ethernet) vous pouvez sélectionner l'adaptateur à examiner.

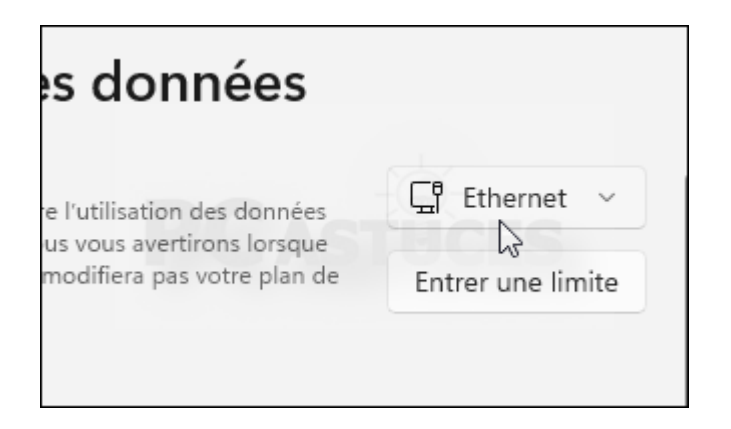

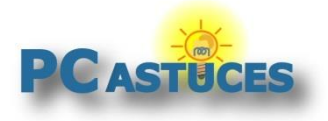

https://www.pcastuces.com/pratique/astuces/7015.htm

6. La consommation des 30 derniers jours au global et par application est affichée.

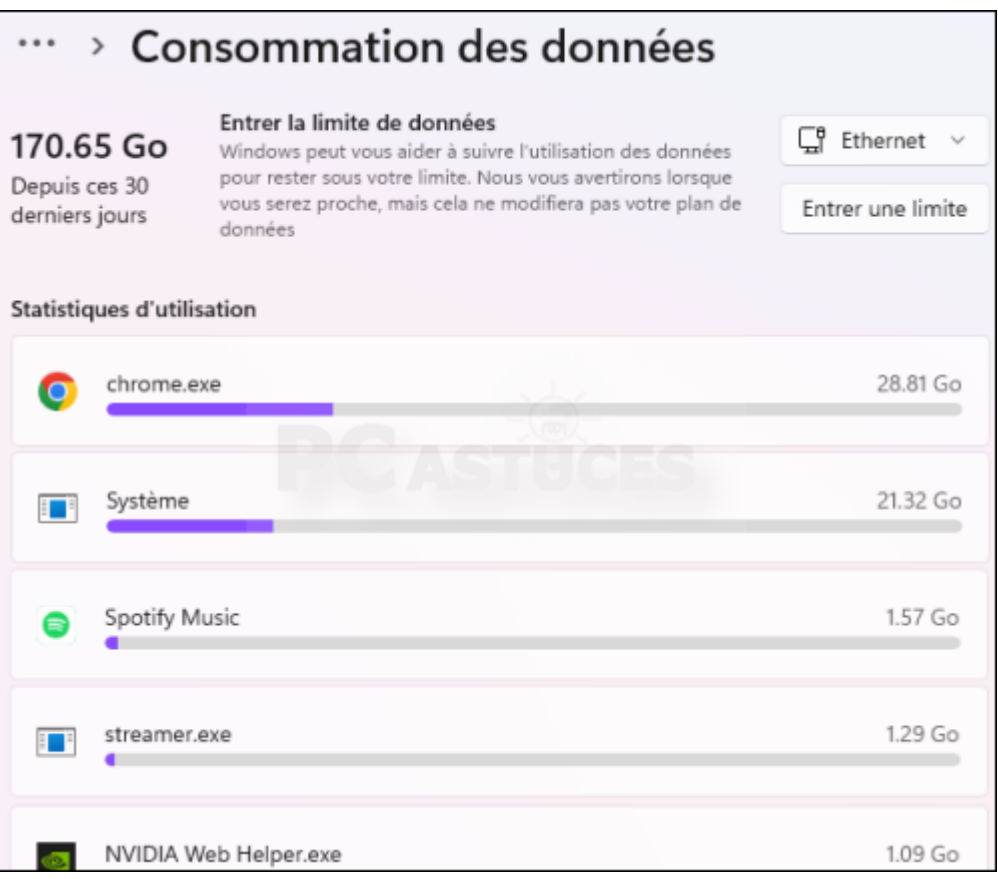

7. Cliquez sur le bouton **Réinitialiser** de la zone **Réinitialiser les statistiques d'utilisation** en bas de la liste pour remettre le compteur à zéro.

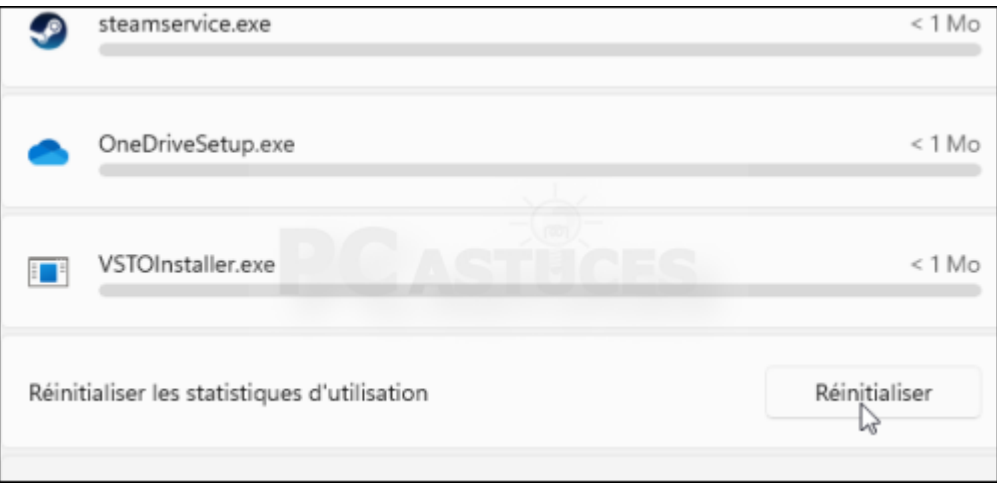

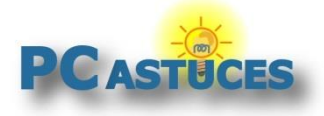

#### Pour aller plus loin

Des remarques, des questions ? Fiche mise à jour et commentaires disponibles en ligne sur PC Astuces à l'adresse suivante :

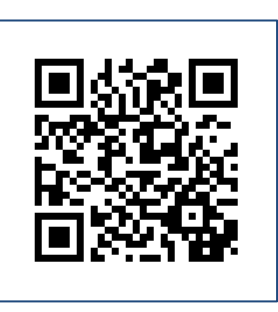

https://www.pcastuces.com/pratique/astuces/7015.htm

## Conditions d'utilisation

Ce document peut librement être utilisé à but informatif dans un cadre personnel, scolaire ou associatif. Toute autre utilisation, notamment commerciale est interdite. Il ne peut pas être modifié, vendu, ni distribué ailleurs que sur PC Astuces.

# À propos

PC Astuces est un site d'entraide informatique **entièrement gratuit**.

- Des milliers d'astuces et de guides pratiques détaillés pas à pas.
- Téléchargez gratuitement des logiciels et des applications testées par nos soins.
- Personnalisez votre Bureau avec des milliers de fonds d'écran.
- Tous les jours, une newsletter par email avec du contenu inédit.
- Un problème ? Posez vos questions sur notre Forum et obtenez rapidement des solutions efficaces.

#### https://www.pcastuces.com